# **Table of Contents**

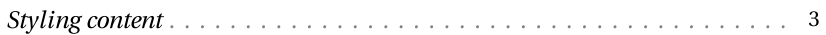

## <span id="page-2-0"></span>Styling content

Editoria allows you to create two different types of custom elements which you can then target in your css in order to style your content. These are the custom block level elements and the custom inline level elements.

### Create custom block

- Click the plus icon on the left side menu next to CUSTOM BLOCK —
- Type the name of your custom tag and click Add —
- Select a block level element in your content and then click your newly created custom block level tag to annotate your content selection —

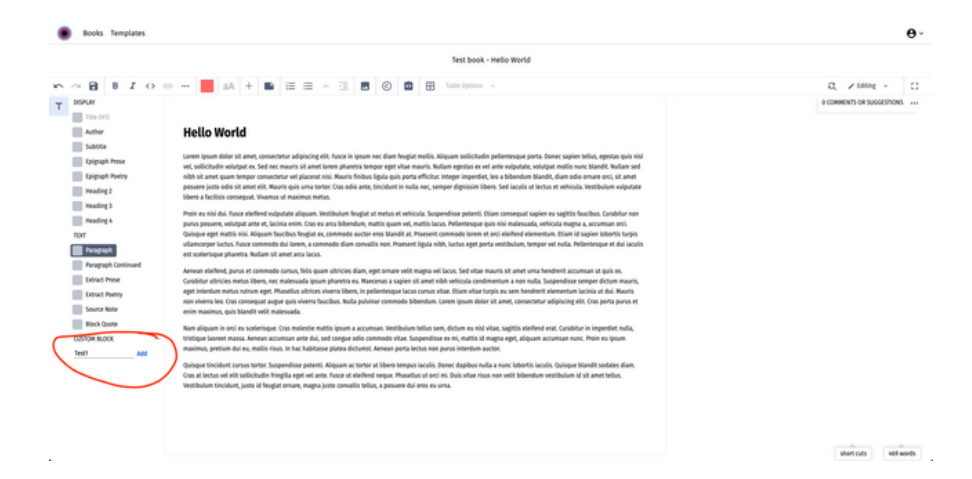

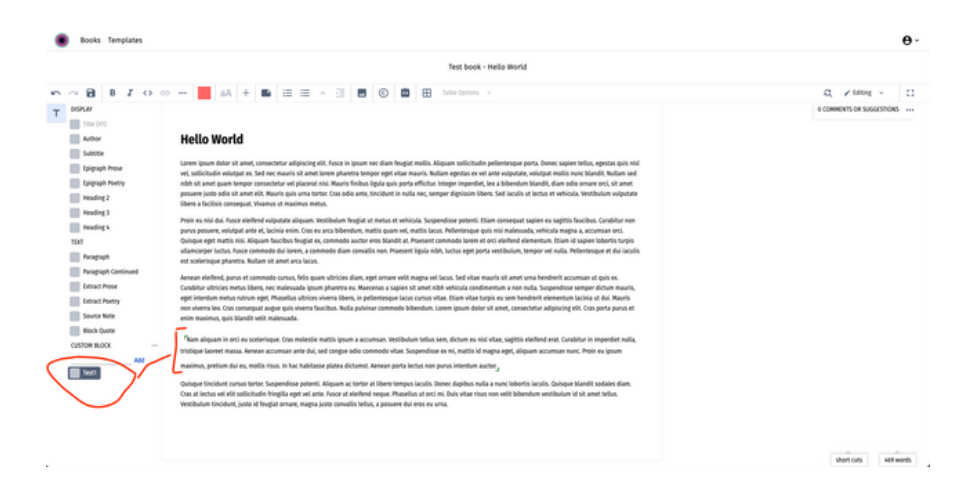

## Inline custom tags

- Click on the plus icon in the top toolbar of the editor to enable the custom inline tags functionality —
- Select a part of your content —
- Type the name of your inline tag in the input of the popup which is displayed when you select content —
- Click Add —
- Select your newly created custom inline tag in the popup and this will be applied to your selected text —

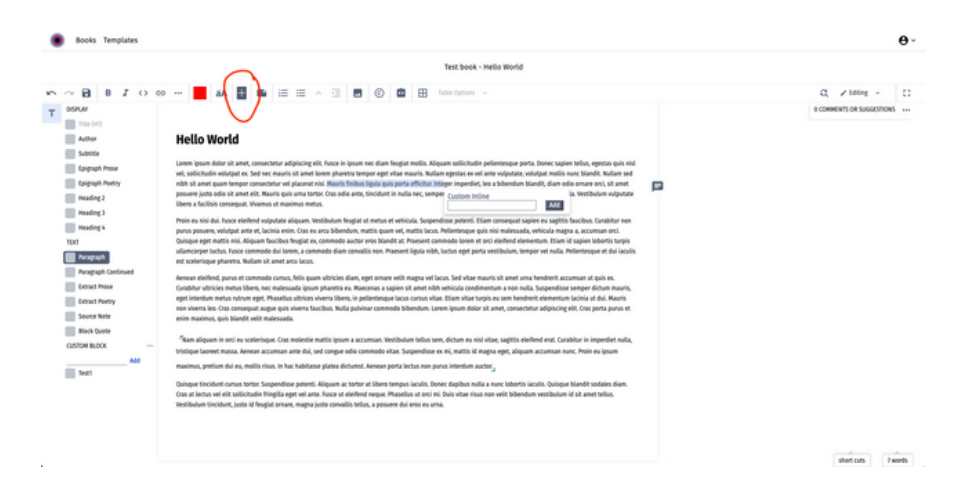

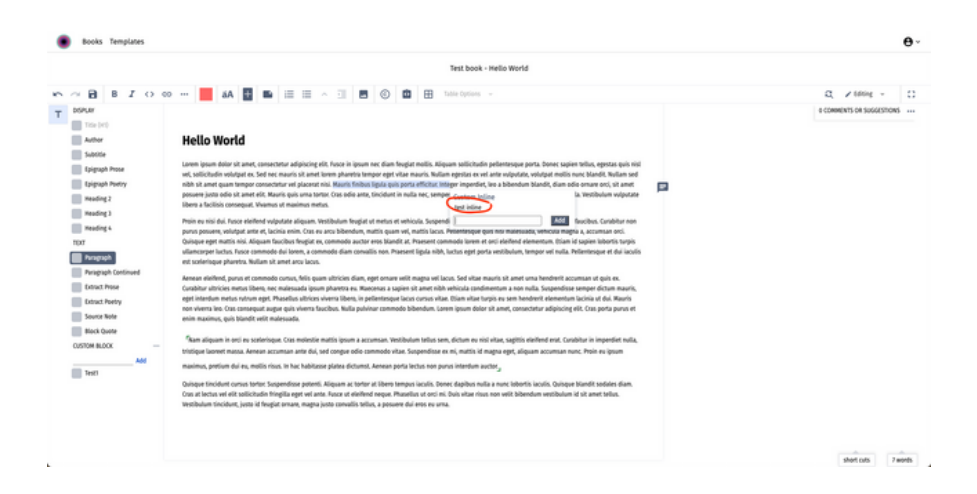

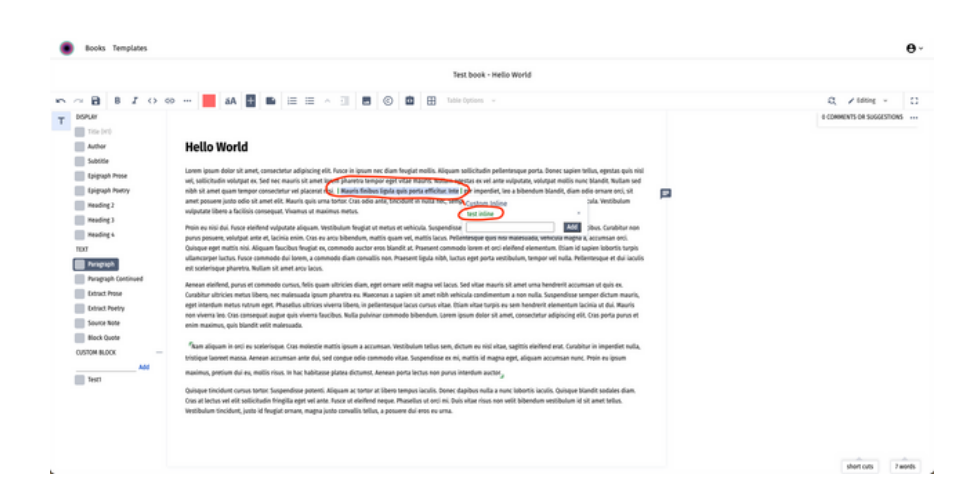

### Style your custom tags

- In the Book Builder click on the Export Book button —
- Select pagedJS in the preview tab of the modal —
- Select a template from the dropdown —
- Click OK —

You will be redirected into a new UI where you will be presented with a preview of your book at the right and a CSS editor at the left. That css will be the stylesheet which already exists in the Template you have selected. You can write your css rules about your custom tags in the css editor and then click the save button in order to see them applied in the preview on the right. (when you create a custom tag if you use spaces in their lable then to corresponding class will replace the space with a -, e.g. test inline will become test-inline)

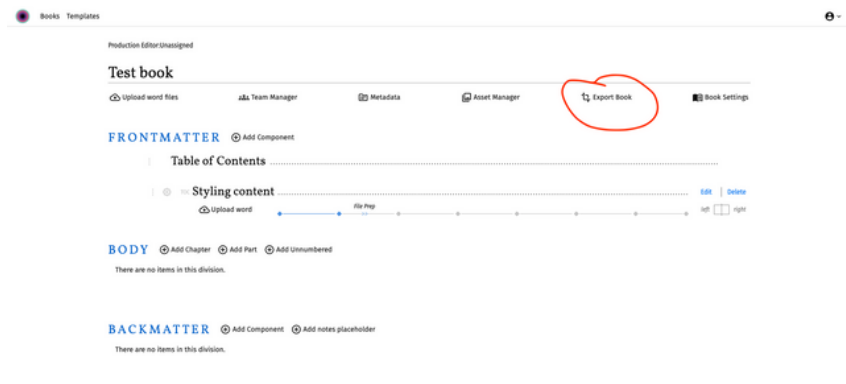

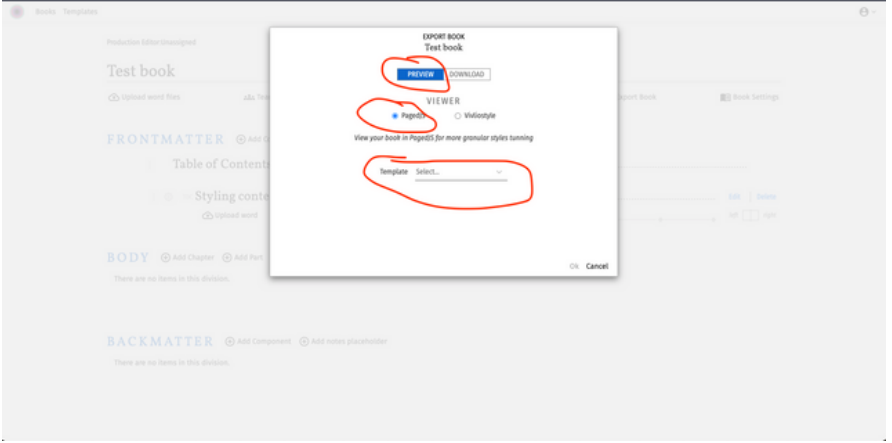

—

### **D** Books Templates

 $\begin{tabular}{ll} 1 body & \\ 2 & color: black \\ 3 & \\ \end{tabular}$ 

|<br>| 5 .Testl {<br>| 6 color: pink<br>|}<br>| 9 .test-inline {<br>| 10 color: green<br>|11 }

### Save Download HTML Back to book

**Table of Contents** 

1. Helio World

Hello World<br>Hello World

### **Hello World**

Lorem ipsum deder sit ausst.<br><br/>convecteira adipicaing eff. Peace in ipsum not dian frequite validation<br/>in process precise to Done capses althought and interest and<br/>experiment in the section of the second state iet, leo a  $\overline{\mathbf{e}}$ 

in en niei dat. Pouce eleidend velgouten aliquam. Vestbolum fongist ut metas et velt<br>position potenti, Einstein consequei squipe in unglist fascellent and parts in<br>metasportisis in interactional poetics in the space of th

man dictional, parts et commode curves, fidite quant stàrica dam, eget omare veloca.<br>A color de la marca de commode curves, fidite quant stàrica dam, eget omare veloca de commode curves en activitat commode commode commod

Quisque tincidant cursus tortor. Suspendisse potenti. Aliquam ac tortor at libero tempus iaculis. Donce dapibus nulla a nunc loboria iaculis. Quisque blandit sodales diam. Cras at lectus vel elit